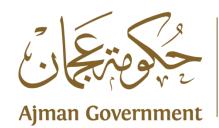

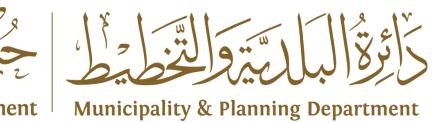

# User Manual of Ajman Municipality Integration With UAE-Pass

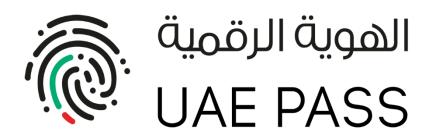

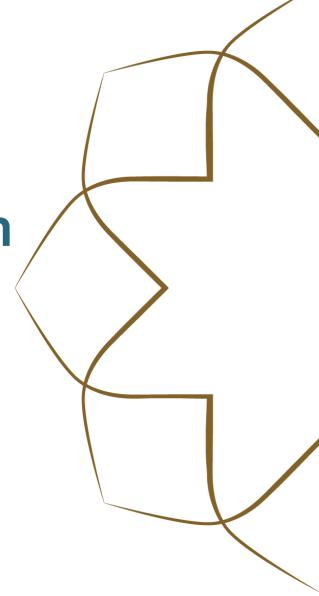

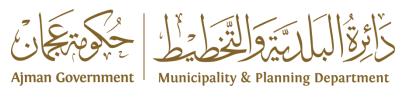

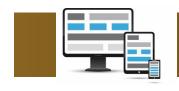

### **Project**

Integration with the UAE Pass enables individual users to access the unified registration system and Tasdeeq system through the Ajman Municipality Electronic portal, so that they can use the electronic services of the different systems.

Unified Registration Portal,

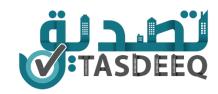

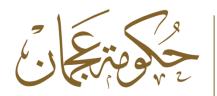

#### **Ajman Government**

#### **Municipality & Planning Department**

The Individual user can now Login Ajman Municipality registration system by click on the button of Login with UAE Pass

يمكن للمتعامل من فئة ( الافراد مواطني ومقيمين ) الدخول الى بوابة التسجيل الموحد من خلال الضغط على زر الدخول ب الهوية الرقمية

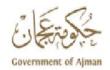

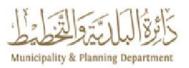

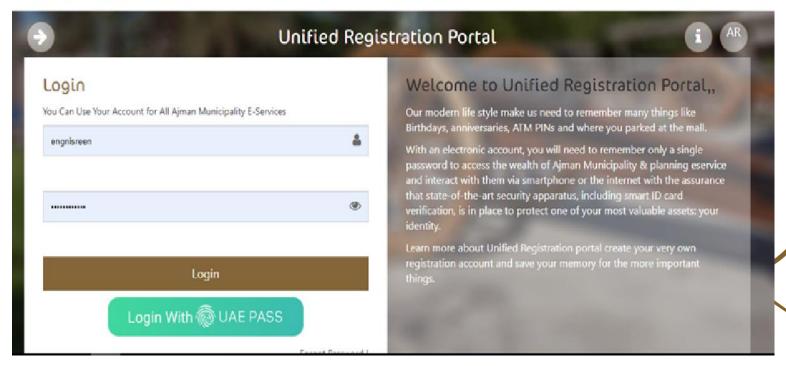

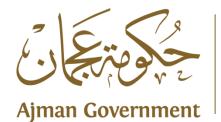

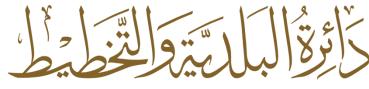

#### **Municipality & Planning Department**

System will transfer user to UAE Pass portal and ask him to enter Emirates ID, or Email or phone

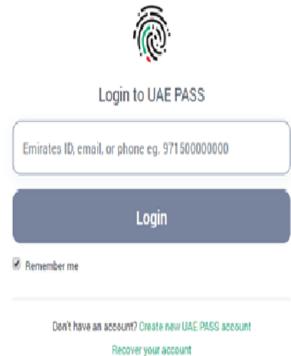

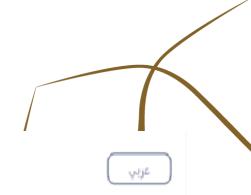

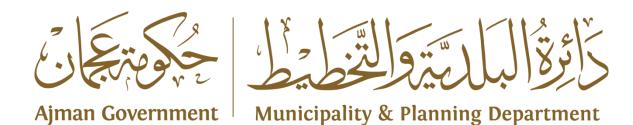

UAE Pass System will start checking the client Identity, then send notification to client on mobile application to open UAE Pass Application

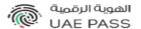

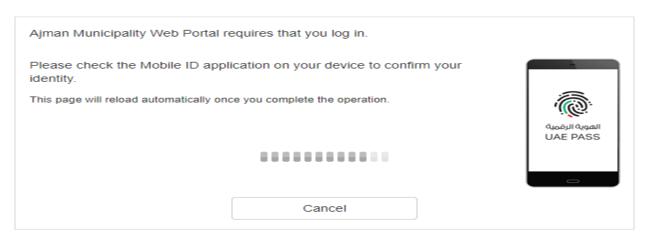

Powered by UAE PASS

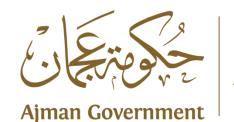

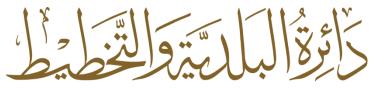

**Municipality & Planning Department** 

When Open the Application, this message will display, and request to click on confirm button

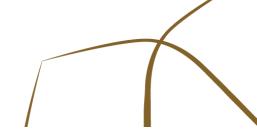

#### Authentication

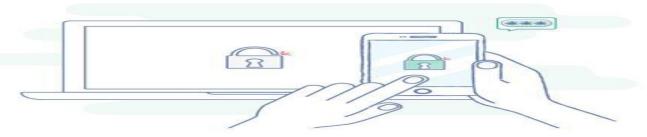

Login request from Ajman Municipality Web Po...

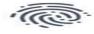

Confirm

Cancel

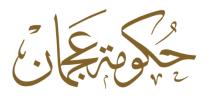

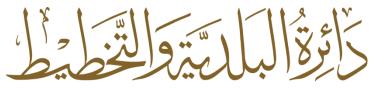

#### Ajman Government | Municipality & Planning Department

UAE Pass App will ask user to enter PIN or figure print, then return him to Ajman Municipality portal

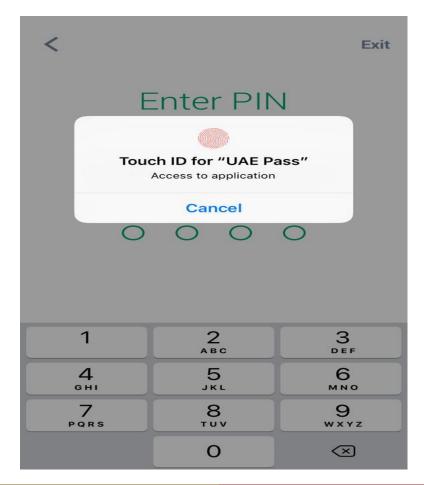

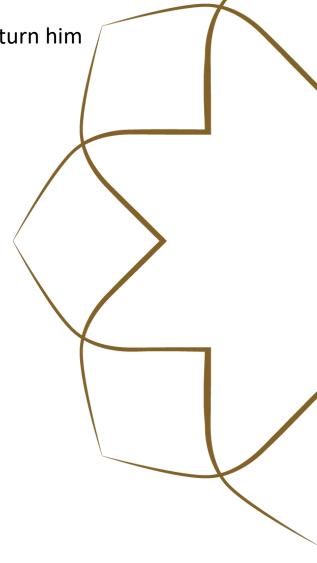

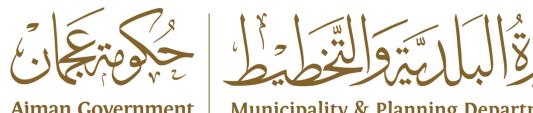

**Ajman Government** 

**Municipality & Planning Department** 

This successful message will display, so user can request services from Tasdeeq or Amar system.

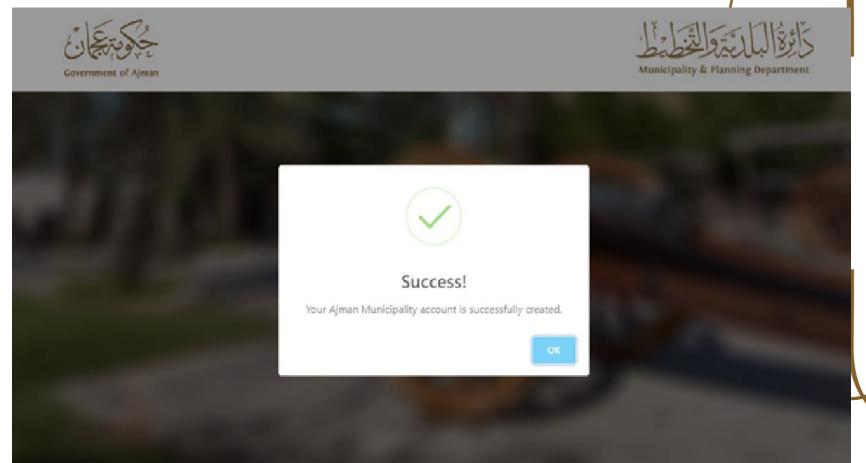

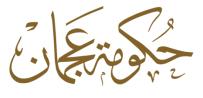

## كَائِرُةُ الْبَالَيْةُ وَالْتَخْطَيْطُ

#### Ajman Government

#### **Municipality & Planning Department**

The Individual user can Also Login Tasdeeq system by click on the button of Login with UAE Pass

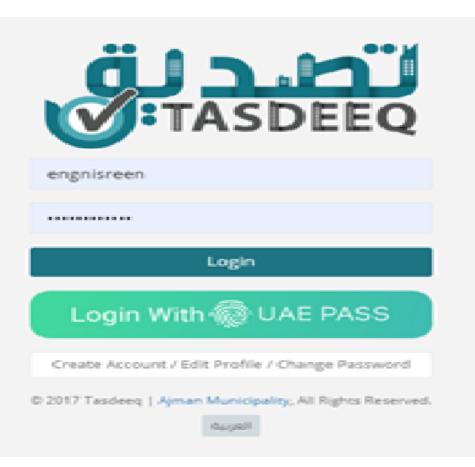